# **Scripts bash**

# **Changer le propriétaire de fichiers dans un stockage objet monté en S3FS**

Sources -

<https://stackoverflow.com/questions/65217118/using-find-to-locate-files-not-owned-by-user-or-group> <https://stackoverflow.com/questions/30733158/s3fs-recursive-chown-chmod-takes-a-long-time> <https://stackoverflow.com/questions/66079888/chmod-chown-is-slow-on-files-stored-using-s3fs-on-ec2>

```
my_directory=<my_directory>
my_user=<my_user>
my_group=<my_group>
find $my directory \( ! -user $my user -o ! -group $my group \) -print0 |
xargs -0 --max-args=1 --max-procs=10 chown -v $my_user:$my_group
```
#### **Supprimer des fichiers en série**

```
#!/bin/bash
cd /var/mail/virtual/map3.net/save/new
P = \thetaT=`ls|wc -l`
echo "$T fichiers total"
0 = 0for i in *;
   do
   let "0 + 1"
      let "R = $Q % 1000"
      if [ "$R" -eq 0 ]
      then
        echo "$Q/$T scannes, $P supprimes"
      fi
    if grep -F "htdocs/egroupware" $i > /dev/null;
    then
      rm $i;
      let "P += 1"
    fi
   done
```
# **Supprimer la pièce jointe d'un email et le réexpédier**

*#On regarde dabord à quelles lignes se trouvent les limites de contenu de lemail*

```
fichier="fax-email-test"
#on récupère le numéro de ligne du premier boundary
ligne1=`grep -m2 -n -e'--boundary' $fichier | sed -n '1 p' | awk --field-
separator=":" '{print $1}'`
#Ensuite on récupère le numéro de ligne du deuxième boundary
ligne2=`grep -m2 -n -e'--boundary' $fichier | sed -n '2 p' | awk --field-
separator=":" '{print $1}'`
#On affiche les lignes de lemail entre le premier et le deuxième boundary
let ligne1=ligne1+1
let ligne2=ligne2-1
```
# **Traitement d'un fichier texte**

**sed** -n ' '"**\$ligne1**"','"**\$ligne2**"' p' <\$fichier

*#+ ces lignes commencent par --boundary*

```
#Deuxième partie traitement d'un fichier
#Préférer l'utilisation du code retour du script
#pour tester la fin de fichier, ça permet d'avoir des lignes
#vides dans le fichier
cat donnees | while true; do # on dump le fichier
read ligne
        if [ "$ligne" == "" ] ;then
         exit 0 #On a atteint la fin de fichier
                               #Attention il ne faut pas de lignes vides
                              #dans le fichier
        fi
set -- $ligne #On split les valeurs de la ligne lue
                               #dans des variables $1, $2...
                              #voir man bash pour la commande set
                              #il ne reste plus qu'à afficher
        if [ $2 -ge 10 ]; then #si supérieur ou egal on affiche
           echo -e "$1 \t $2" #-e pour avoir le caractère de tabulation
        fi
done
```
#### **Chiffrer un fichier texte**

*#!/bin/bash #Script d'ouverture du fichier de mots de passe*

```
gpg motsdepasse.txt.gpg
nano motsdepasse.txt
gpg -er user@domaine motsdepasse.txt
rm motsdepasse.txt
```
#### **Sauvegardes incrémentales avec rsync**

```
#!/bin/bash
#Script de sauvegardes incrémentales
#paramètres obligatoires : 1- fréquence (daily|weekly|monthly),
# 2 - nombre de sauvegardes à conserver
##
#Auteur : Thierry Kauffmann
#
##
# This program is free software; you can redistribute it and/or modify
# it under the terms of the GNU General Public License as published by
# the Free Software Foundation; either version 2 of the License, or
# (at your option) any later version.
#
# This program is distributed in the hope that it will be useful,
# but WITHOUT ANY WARRANTY; without even the implied warranty of
# MERCHANTABILITY or FITNESS FOR A PARTICULAR PURPOSE. See the
# GNU General Public License for more details.
#
# You should have received a copy of the GNU General Public License
# along with this program; if not, write to the Free Software
# Foundation, Inc., 51 Franklin St, Fifth Floor, Boston, MA 02110-1301
USA
##
case $1 in
   "daily" | "weekly" | "monthly" )
  freq=$1
  ;;
  *)
  echo "usage $0 daily|weekly|monthly nombre_de_sauvegardes"
  exit 1;
   ;;
esac
#Nombre de sauvegardes
glisse=$2
#Liste des répertoires à sauvegarder sur votre système séparés par des
```

```
espaces
source="/home /var"
```
*# Vous devez créer des répertoires de sauvegarde du type #> daily-backup, weekly-backup, monthly-backup*

cible=/mnt/backup/*\${freq}*-backup

#### cd \$cible

*#On calcule le nombre de répertoires de sauvegarde existants* nsauv=`**ls** | **wc** -w`

*# S'il y a suffisamment de sauvegardes, #> On supprime le répertoire le plus ancien*

if [ "**\$nsauv**" -ge "**\$glisse**" ]; then

```
oldest=`ls -tr --time=ctime | head -1`
rm -rf $oldest
```
#### fi

```
#On note le répertoire de sauvegarde le plus récent
recent=`ls -t --time=ctime | head -1`
```
*# On crée un nouveau répertoire de sauvegarde* new="**\$freq**-backup-**`date +%Y-%m-%d-%R:%S`**"

*#On copie en hard-links le plus récent vers le nouveau* **cp** -al \$recent \$new

*#On fait la sauvegarde incrémentale* rsync -avP --delete \$source \$cible/\$new/

### **Compter le nombre de fichiers dans un dossier**

```
#!/bin/bash
IFS="ls -a1 | while read n; do echo `find $n | wc -l` $n; done| sort -n
```
#### **Synchroniser 2 fichiers de type "block-device"**

C'est la seule chose que rsync ne sache pas faire …

*#!/bin/bash*

```
#Incremental distant backup of block devices
#Adapted from : Stephane Chazelas stephane.chazelas at seebyte.com ;
https://lists.samba.org/archive/rsync/2010-June/025164.html
[ [ -z "$1" ]] \&\&\{ echo "Required first argument is source dev"; exit 1; \}[ -z "$2" ]] \&\&\{ echo "Required second argument is remote dev"; exit 1; }
dev1=$1
dev2=$2
remote=backup@backup
ssh $remote "perl -'MDigest::MD5 md5' -ne 'BEGIN{\$/=\1024};print md5(\$_)'
$dev2 | lzop -c" | \
    lzop -dc | perl -'MDigest::MD5 md5' -ne 'BEGIN{$/=\1024};$b=md5($_);
read STDIN, a, 16; if (a eq b) {print "s"} else {print "c", b }' dev1 |
lzop -c \mid \setminuspv | \ \backslash ssh $remote "lzop -dc | perl -ne 'BEGIN{\$/=\1} if (\$_ eq\"s\") {\$s++}
else {if (\$s) { seek STDOUT,\$s*1024,1; \$s=0}; read ARGV,\$buf,1024; print
\$buf}' 1<> $dev2"
#Local version
#perl -'MDigest::MD5 md5' -ne 'BEGIN{$/=\1024};print md5($_)' $dev2 | perl -
'MDigest::MD5 md5' -ne 'BEGIN{$/=\1024};$b=md5($_); read STDIN,$a,16;if ($a
eq $b) {print "s"} else {print "c" . $_}' $dev1 | perl -ne 'BEGIN{$/=\1} if
($_ eq"s") {$s++} else {if ($s) { seek STDOUT,$s*1024,1; $s=0}; read
```

```
ARGV,$buf,1024; print $buf}' 1<> $dev2
```
# **Modifier la valeur d'une variable dans un fichier exécutable (ELF)**

Installer les paquets nécessaires

apt install binutils hexedit

Optionnel : lister les sections et les variables

```
readelf -a my_executable_elf_file | less
```
Décompiler le fichier et rechercher la commande d'affectation de la variable

```
objdump -M intel -d my_executable_elf_file | less
#/ma_variable
```
Noter la chaîne hexadécimale correspondante

Éditer le fichier en recherchant la chaîne

hexedit my executable elf file #CTRL+S hexstring #CTRL+X save and exit

# Décaler uid et gid d'un fichier (shift uid and gid)

```
#!/bin/bash
#dir=/var/lib/lxc/gestion/rootfs/
dir= $1range=$2declare -i uid
declare -i gid
declare -i newuid
declare -i newgid
while IFS= read -r -d $'\0' f
d\Omega#echo $f
     read uid gid < < (ls -dn "$f" | awk '{print $3,$4}')
     #echo "$uid:$gid"
     newuid = $( (uid + range))
     newgid = $( (gid + range))
     #echo "$newuid:$newqid"
     ((\sin \theta) \times \sin \theta) or (\sin \theta) or (\sin \theta) or (\sin \theta) or (\sin \theta) or (\sin \theta) or (\sin \theta) or (\sin \theta) or (\sin \theta) or (\sin \theta) or (\sin \theta) or (\sin \theta) or (\sin \theta)$newuid: $newgid " $f". }#ls - dn$f
done \langle \langle (find $dir -print0)
```
### Réencoder en utf8 un fichier texte mal encodé

Lien: http://www.i18nga.com/debug/utf8-debug.html

```
sed -e 's/Ãd/â/q' -e 's/Ã\xA0/à/q' -e 's/ê/ê/q' -e 's/ë/ë/q' -e 's/Ã"/è/q'
-e 's/\tilde{A}\circ/é/g' -e 's/\tilde{A}/ï/g' -e 's/\tilde{A}'/ô/g' -e 's/\tilde{A}»/û/g' -e 's/\tilde{A}^1/ü/g' -e
's/ç/ç/g' mon fichier
```
# Activer un certificat SSL pour l'interface d'administration de **ISPconfig3**

 $cf:$ 

https://www.howtoforge.com/community/threads/get-ssl-certificate-for-ispconfig-admin-from-letsencry pt.73097/

```
/root/.local/share/letsencrypt/bin/letsencrypt auth --text --agree-tos --
authenticator webroot --server https://acme-
v01.api.letsencrypt.org/directory --rsa-key-size 4096 --email
postmaster@'hostname -d' --domains 'hostname -f' --webroot-path
/usr/local/ispconfig/interface/acme
cd /usr/local/ispconfig/interface/ssl/
for ext in csr key secure key crt; do if [ -f ispserver $ext ]; then mv
ispserver.$ext ispserver.$ext.old.$dt; fi, done
In -s /etc/letsencrypt/live/`hostname -f`/privkey.pem ispserver.key
ln -s /etc/letsencrypt/live/`hostname -f`/fullchain.pem ispserver.crt
service apache2 restart
```
# Ajouter le support de php 5.6 dans une debian

Lien

- https://deb.sury.org/#debian-dpa
- https://packages.sury.org/php/

```
apt install apt-transport-https lsb-release ca-certificates
wget -0 /etc/apt/trusted.gpg.d/php.gpg https://packages.sury.org/php/apt.gpg
echo "deb https://packages.sury.org/php/ $(lsb release -sc) main" >
/etc/apt/sources.list.d/php.list
apt update
apt install php5.6 php5.6-curl php5.6-xml php5.6-mysql php5.6-mbstring
php5.6-mcrypt php5.6-gd php5.6-json php5.6-intl php5.6-fpm php5.6-cli
```
### Redimensionner un disque virtuel et le faire rescanner par le système

https://geekpeek.net/rescan-scsi-bus-on-linux-system/

echo "1" > /sys/class/block/sdX/device/rescan resize2fs /dev/sdX

Avec LVM, en plus

```
pvresize /dev/sdX
vgresize <volume>
lvresize -l +100%FREE <logical-volume>
```
From: <https://wiki.pielo.net/>- **Pielo.net - Wiki**

Permanent link: **<https://wiki.pielo.net/scripts-bash>**

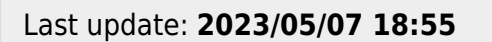

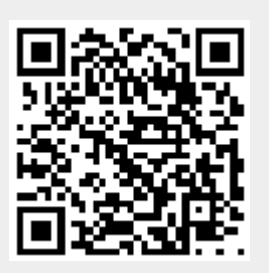